# **SEMAKAN STATUS PERMOHONAN**

### LANGKAH : Pengguna > Personel SPKM

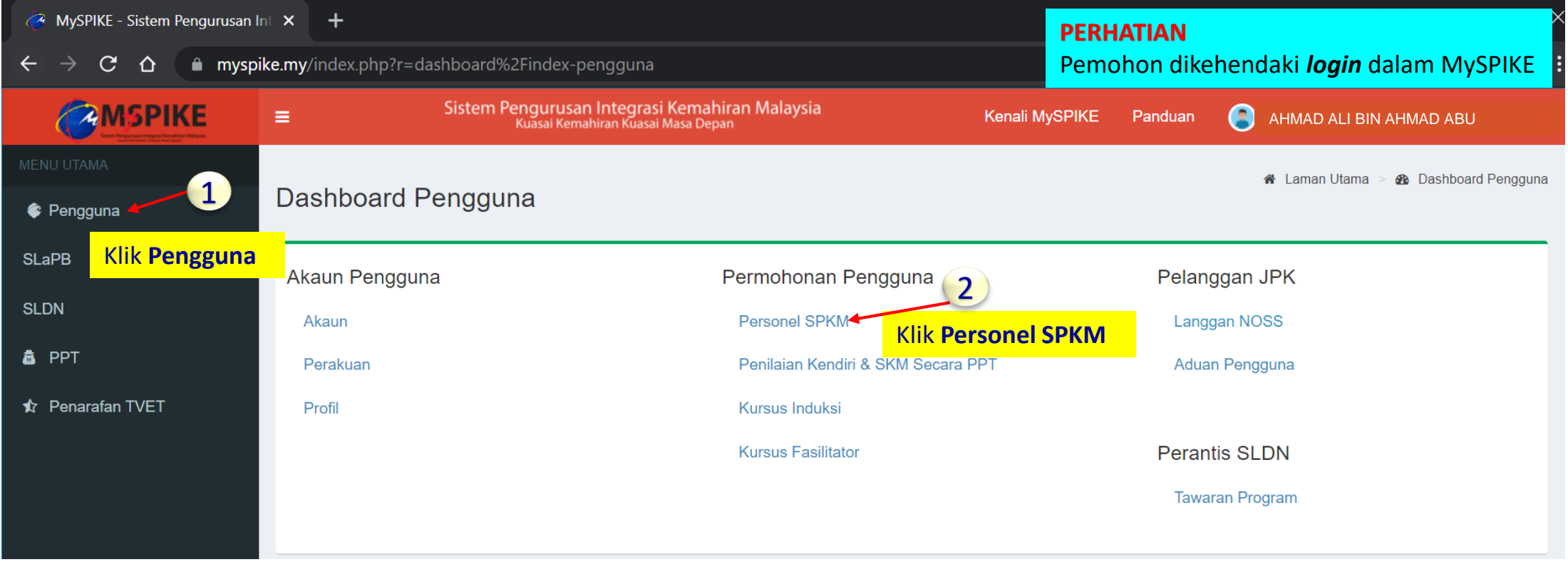

#### A. BELUM HANTAR

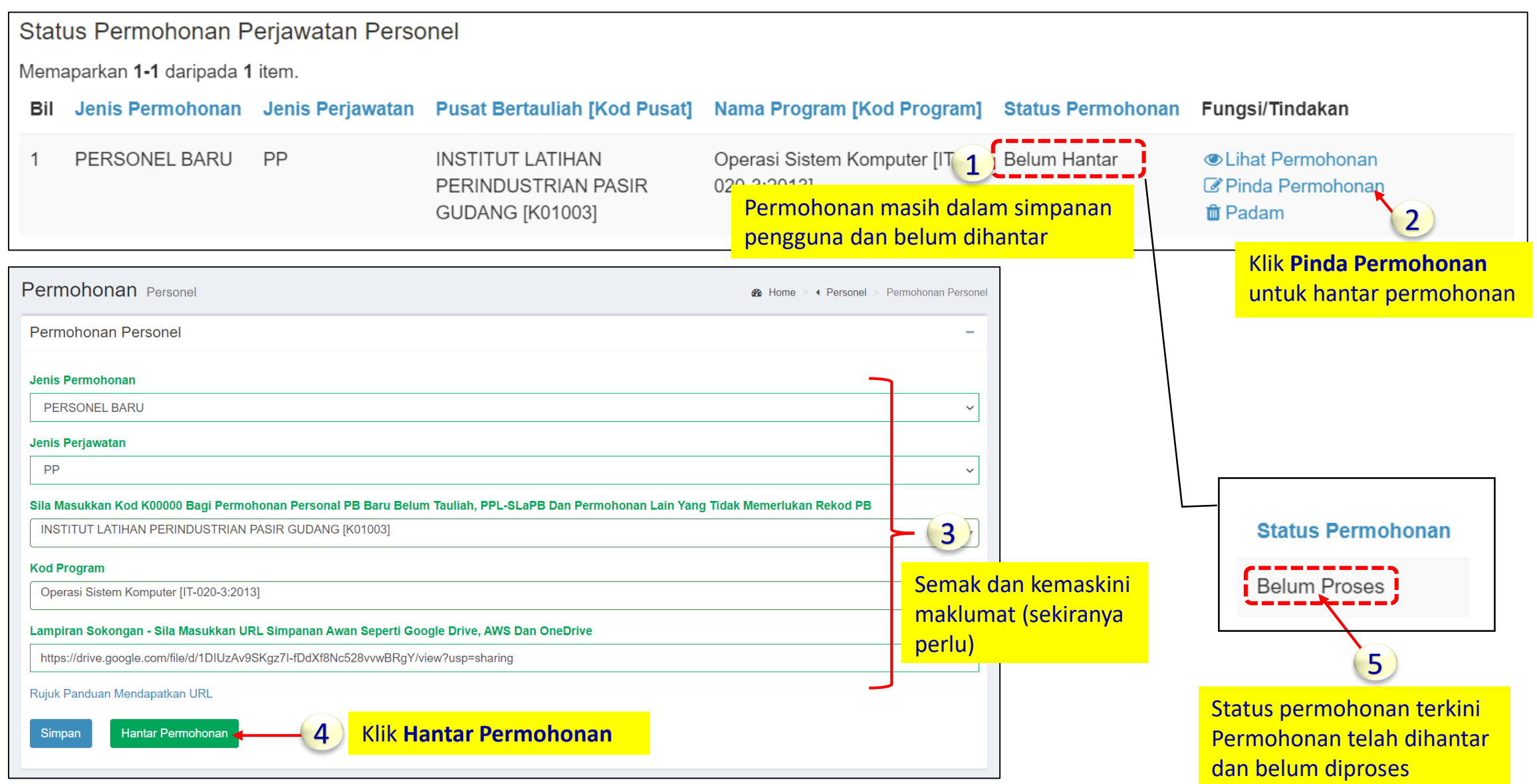

#### B. DIPULANGKAN & BELUM HANTAR

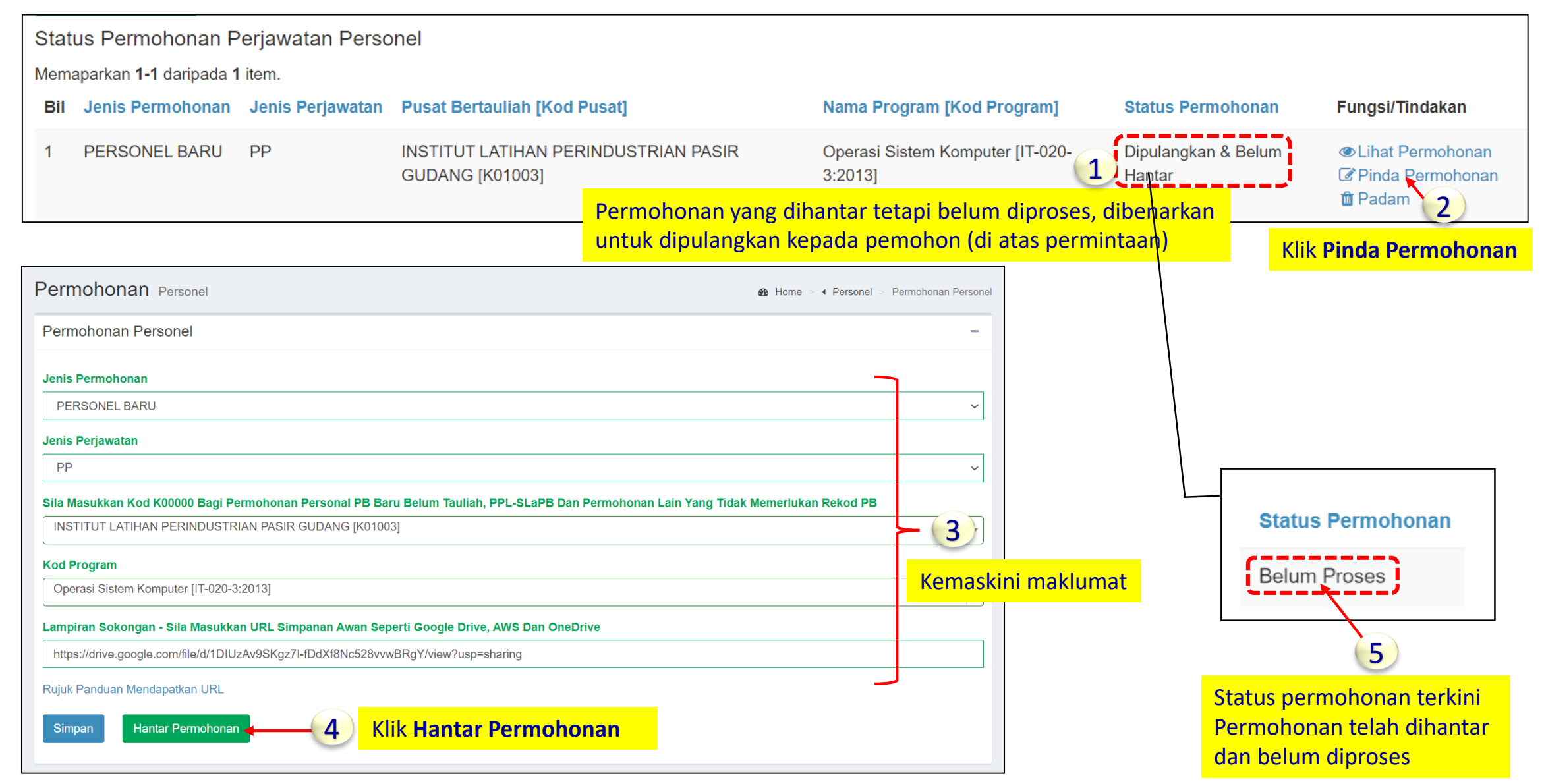

#### C. BELUM MESYUARAT

**syarat** dan perlu membuat **permohonan semula dengan mengemukakan bukti berdasarkan catatan yang dinyatakan**.

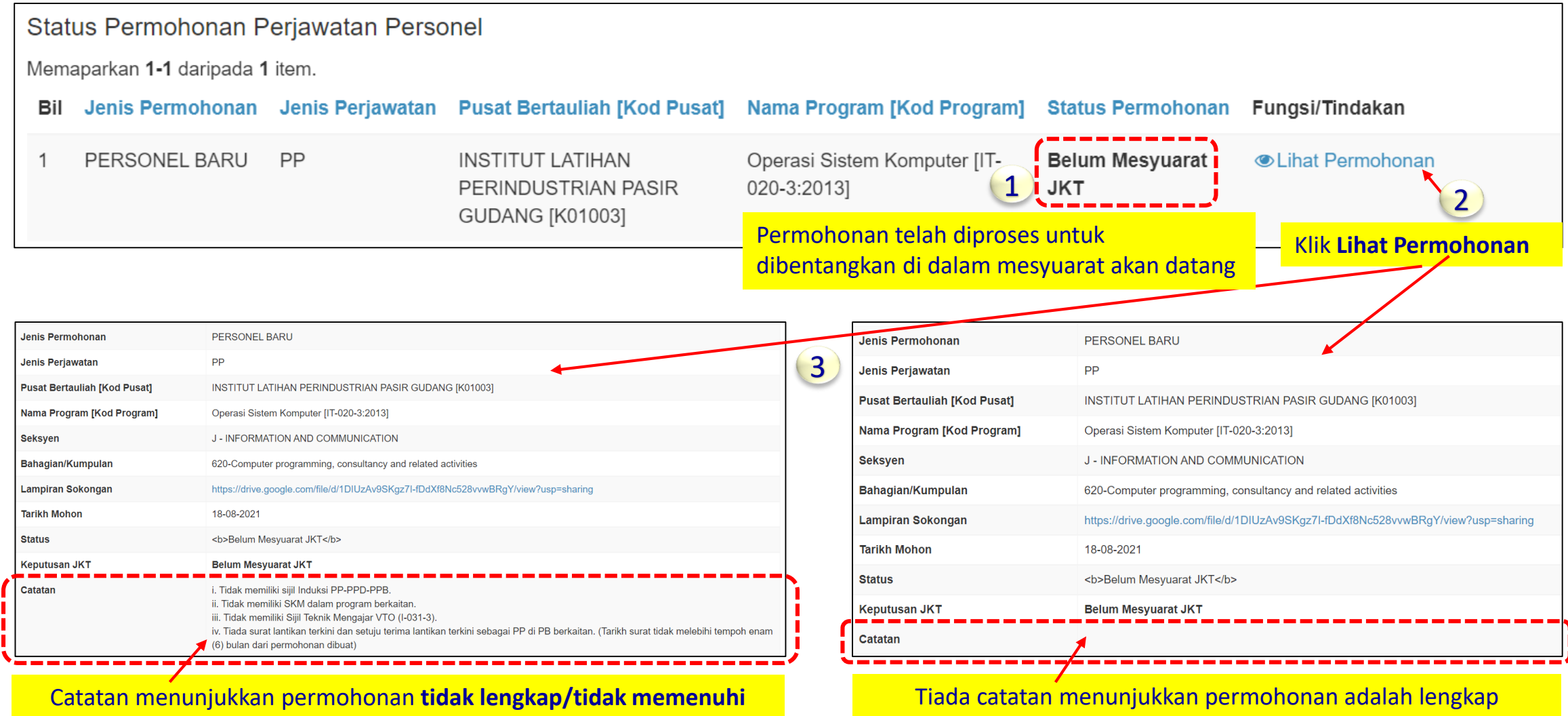

## D. LULUS / GAGAL

Status Permohonan Perjawatan Personel Memaparkan 1-2 daripada 2 items. Bil Jenis Permohonan Jenis Perjawatan Pusat Bertauliah [Kod Pusat] Nama Program [Kod Program] **Status Permohonan Fungsi/Tindakan PERSONEL BARU** Operasi Sistem Komputer [IT-020-**Chat Permohonan PPD** INSTITUT LATIHAN PERINDUSTRIAN PASIR GUDANG Gagal  $\mathbf 1$ 1 [K01003]  $3:2013$ Klik **Lihat Permohonan** Operasi Sistem Komputer [IT-020 2 | Lulus 2 **PERSONEL BARU** PP INSTITUT LATIHAN PERINDUSTRIAN PASIR GUDANG untuk rujuk catatan 3:20131 [K01003] Permohonan yang berstatus **Lulus**  permohonan gagal akan dipaparkan di ruangan **Perjawatan Personel Sedia Ada** Perjawatan Personel Sedia Ada Memaparkan 1-1 daripada 1 item. **Bil Pusat Bertauliah [Kod Pusat]** Jenis Perjawatan Nama Program [Kod Program] **Keputusan MPP Tarikh Mula Tauliah** Tarikh Tamat Tauliah Surat Tauliah INSTITUT LATIHAN PERINDUSTRIAN PASIR **PP** Operasi Sistem Komputer [IT-020-20-08-2021 19-08-2024  $\mathbf{1}$ **Lulus GUDANG [K01003]**  $3:2013$ ₩ Map Ke Program Lama 4 3 Klik **Cetak** untuk Tempoh perakuan muat turun surat

### E. PINDAH PB / PEMBATALAN JAWATAN / BERHENTI KHIDMAT

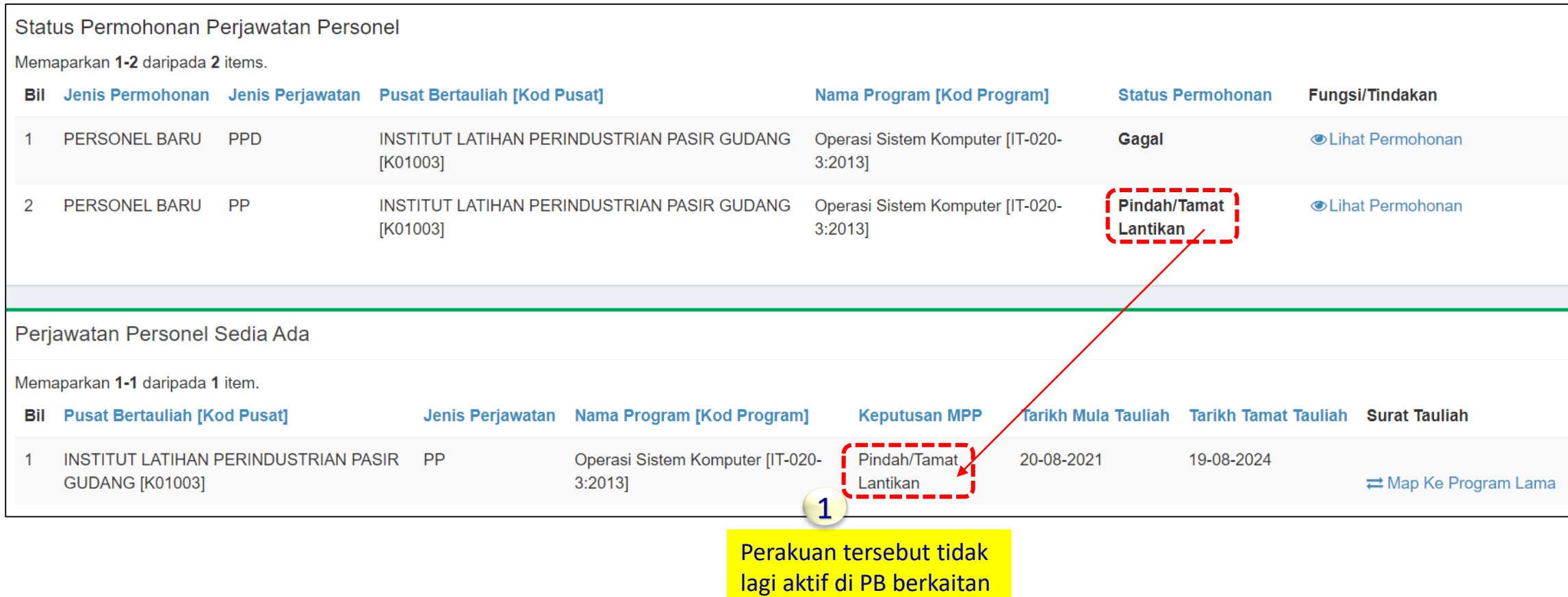